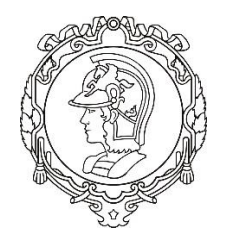

# **Escola Politécnica da Universidade de São Paulo**

**Lista E**

## **PME 3380 - Modelagem de Sistemas Dinâmicos**

**Integrante:** Bruno Akira Oshiro NUSP: 10771667

## Exercício:

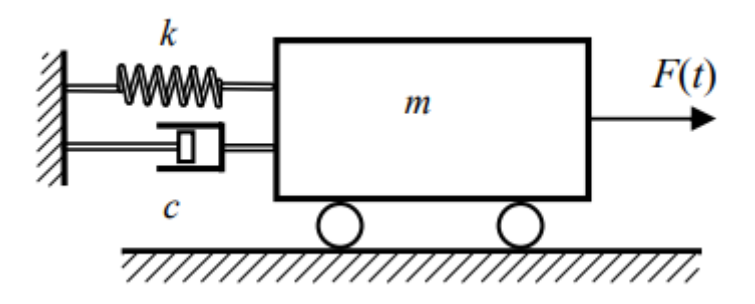

Primeiramente, calcula-se a equação diferencial que rege o movimento. Pelo TMB, sabemos que:

$$
m\ddot{x} = F(t) - c\dot{x} - kx
$$

E na forma de espaço de estados:

$$
\begin{bmatrix} \dot{x}_1 \\ \dot{x}_2 \end{bmatrix} = \begin{bmatrix} 0 & 1 \\ -k/m & -c/m \end{bmatrix} \begin{bmatrix} x_1 \\ x_2 \end{bmatrix} + \begin{bmatrix} 0 \\ 1/m \end{bmatrix} F(t)
$$

Dessa forma, temos o seguinte sistema, com F(t)=u:

$$
\begin{cases}\n\dot{x}_1 = x_2 \\
\dot{x}_2 = -\frac{k}{m}x_1 - \frac{c}{m}x_2 + \frac{1}{m}u\n\end{cases}
$$

Realizando a transformada de Laplace:

$$
\begin{cases}\nsX_1 - x(0) = X_2 \\
sX_2 - x(0) = -\frac{k}{m}X_1 - \frac{c}{m}X_2 + \frac{1}{m}U\n\end{cases}
$$

Como estamos interessados no estudo do regime particular do sistema, podemos zerar as condições iniciais:

$$
\begin{cases}\nSX_1 = X_2 \\
SX_2 = -\frac{k}{m}X_1 - \frac{c}{m}X_2 + \frac{1}{m}U\n\end{cases}
$$

A partir do sistema adquirido, podemos calcular a função de transferência G(s):

$$
G(s) = \frac{X_1(s)}{U(s)} = \frac{1}{ms^2 + cs + k}
$$

Simulou-se o sistema para diferentes valores de  $\zeta$ :

•  $m = 1$ ;  $c = 1$ ;  $k = 81$ ;  $\zeta < 1$ : Observa-se que há uma oscilação em torno do ponto de equilíbrio  $kx_{eq} = F(t) \rightarrow x_{eq} = F(t)/k = 0.012 m$ .

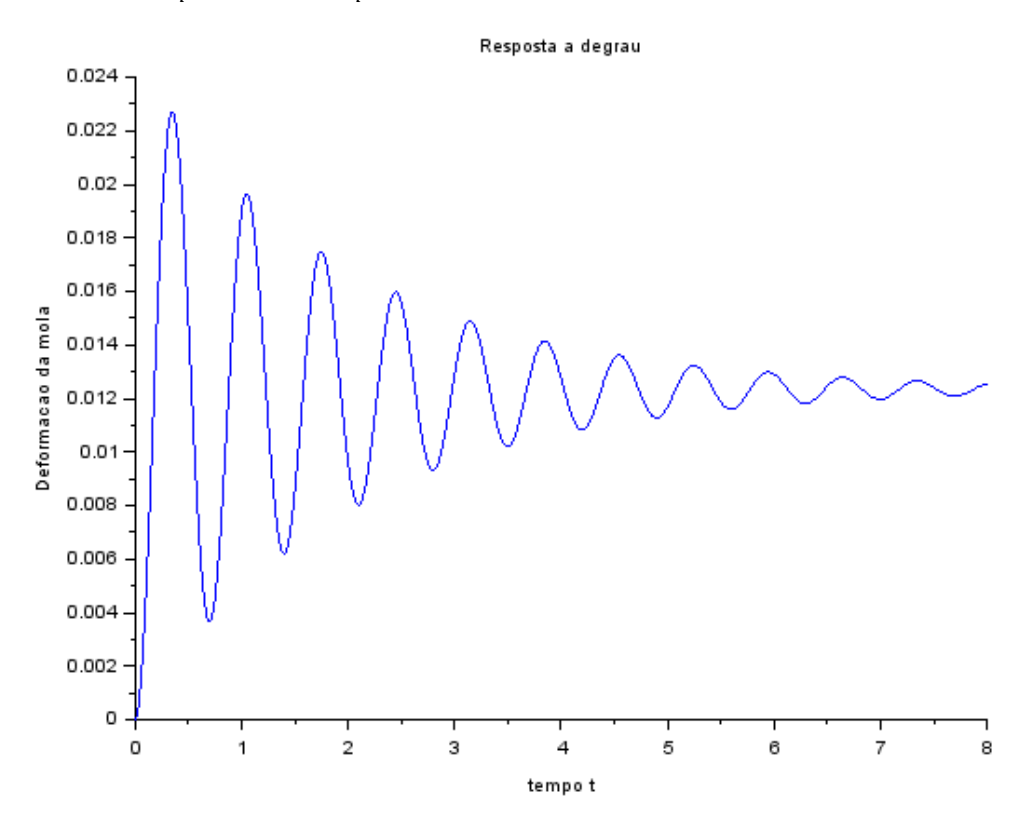

•  $m = 1$ ;  $c = 18$ ;  $k = 81$ ;  $\zeta = 1$ : Observa-se que não há mais oscilação até o ponto de equilíbrio  $x_{eq} = F(t)/k = 0.012 m$ .

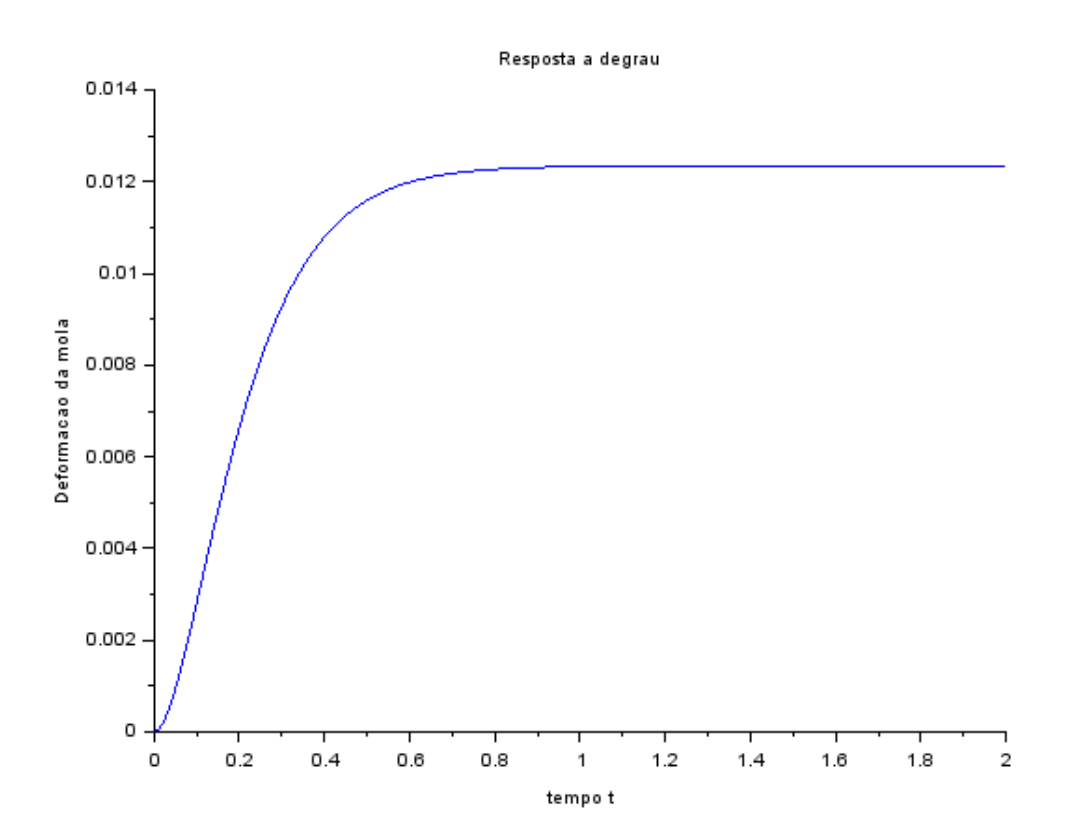

•  $m = 1$ ;  $c = 30$ ;  $k = 81$ ;  $\zeta > 1$ : Observa-se que, novamente, não há mais oscilação até o ponto de equilíbrio  $x_{eq} = F(t)/k = 0.012m$ . Nesse caso, o tempo para a deflexão atingir o equilíbrio é maior que no caso anterior, por conta do aumento de  $\zeta$ .

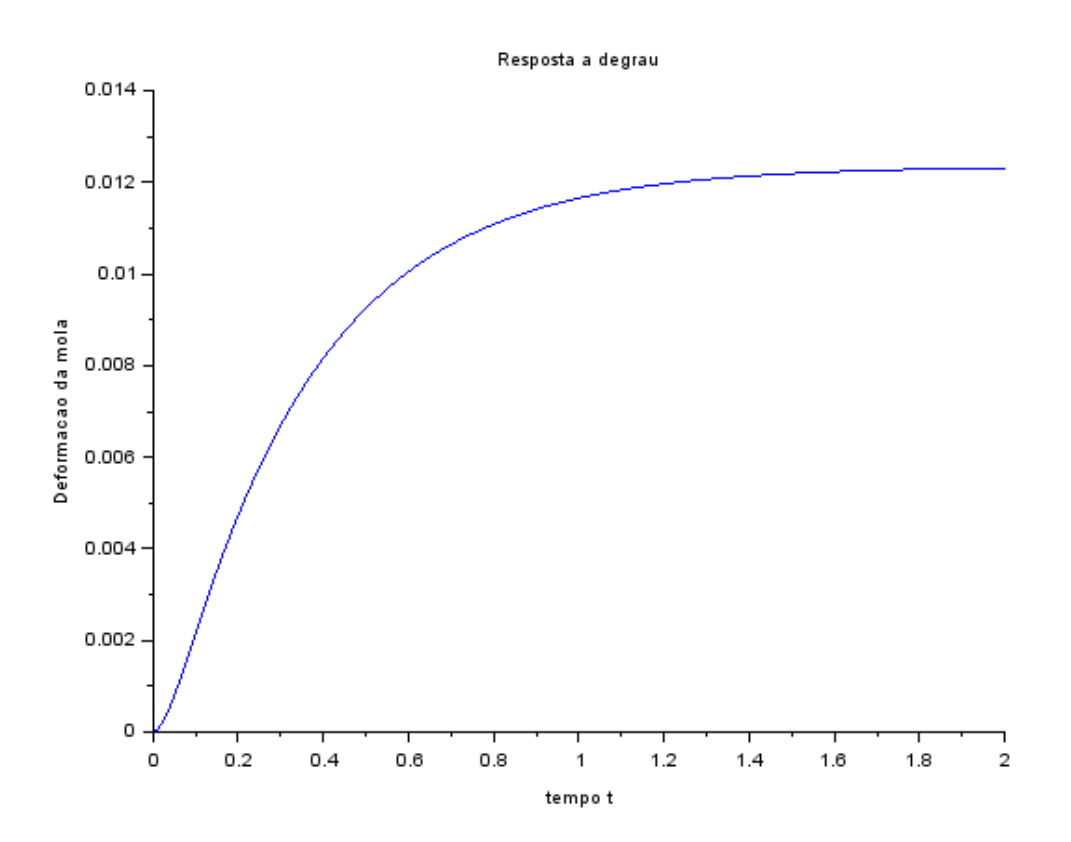

## Lição de casa:

1)

• **Cálculo dos autovalores da matriz A:**

$$
\det \begin{vmatrix} 0 - \lambda & 1 \\ -k/m & -\frac{c}{m} - \lambda \end{vmatrix} = 0
$$

$$
m\lambda^2 + c\lambda + k = 0
$$

$$
\lambda = \frac{-c \pm \sqrt{c^2 - 4mk}}{2m}
$$

• **Cálculo das raízes do polinômio no denominador da função de transferência:**

$$
ms2 + cs + k = 0
$$

$$
s = \frac{-c \pm \sqrt{c^{2} - 4mk}}{2m}
$$

Observa-se que os resultados dos autovalores e as raízes do polinômio são exatamente o mesmo.

• **Análise para**  $\zeta < 1$ , ou seja:

$$
\frac{c}{2\sqrt{km}} < 1 \Rightarrow c^2 < 4mk
$$
\n
$$
\therefore c^2 - 4mk < 0
$$

Dessa forma, o que está dentro da raiz quadrada é negativa, assim, o valor de s é um número imaginário.

Cálculo e comparação do módulo de  $s$  com  $\omega_n$ :

$$
s = \frac{1}{2m} \left( -c + \sqrt{|c^2 - 4mk|} i \right)
$$

$$
s = \frac{1}{2m} \left( -c + \sqrt{4mk - c^2} i \right)
$$

$$
|s| = \sqrt{\frac{1}{4m^2} \left( c^2 + 4mk - c^2 \right)} = \sqrt{\frac{k}{m}} \implies \therefore |s| = \omega_n
$$

• **Coeficiente de amortecimento:**

$$
\frac{\left|-\frac{c}{2m}\right|}{\sqrt{\frac{k}{m}}} = \frac{c}{2m}\sqrt{\frac{m}{k}} = \frac{c}{2\sqrt{mk}} = \zeta
$$

• **Observe que a frequência de oscilação é igual ao módulo da parte imaginária do pólo:**

 $\sim$ 

parte imaginária = 
$$
\frac{\sqrt{4mk - c^2}}{2m} = \sqrt{\frac{k}{m}} * \sqrt{1 - \frac{c^2}{4mk}} = \omega_n \sqrt{1 - \zeta^2} \therefore \omega_d
$$

2) Plotou-se a solução do exercício anterior para diferentes casos sem forças externas. Em todos eles, fixou-se os parâmetros do sistema e as condições iniciais foram variadas de:

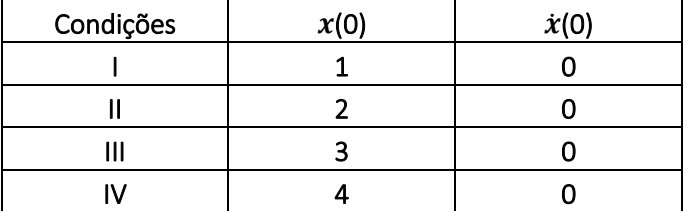

**Duas raízes complexas.**  $\zeta$  < 1;  $m = 1$ ;  $c = 1$ ;  $k = 81$ :

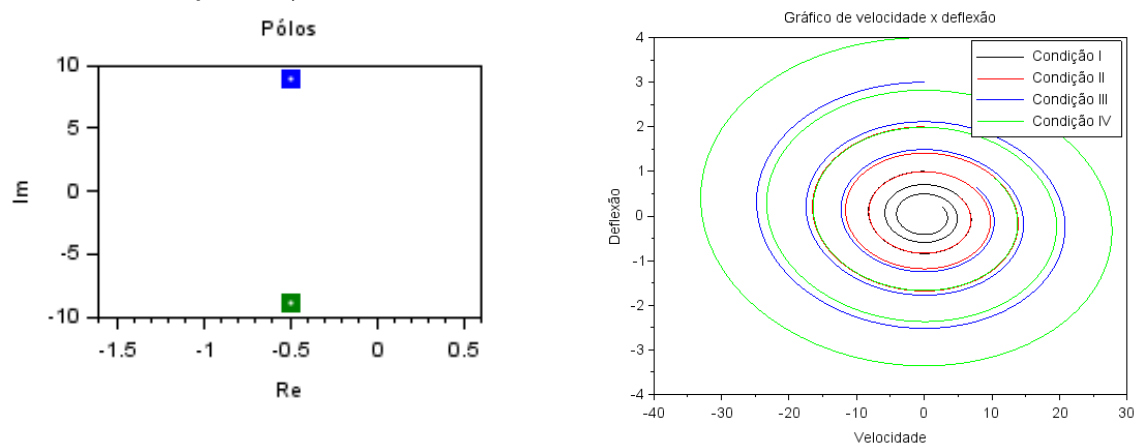

• Duas raízes reais iguais.  $\zeta = 1; m = 1; c = 18; k = 81$ :

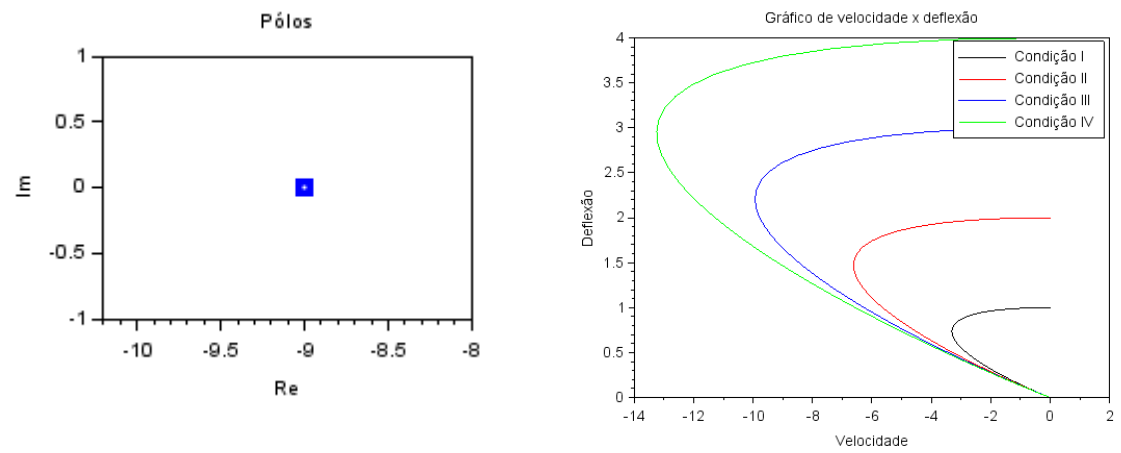

• Duas raízes reais distintas.  $\zeta > 1$ ;  $m = 1$ ;  $c = 30$ ;  $k = 81$ :

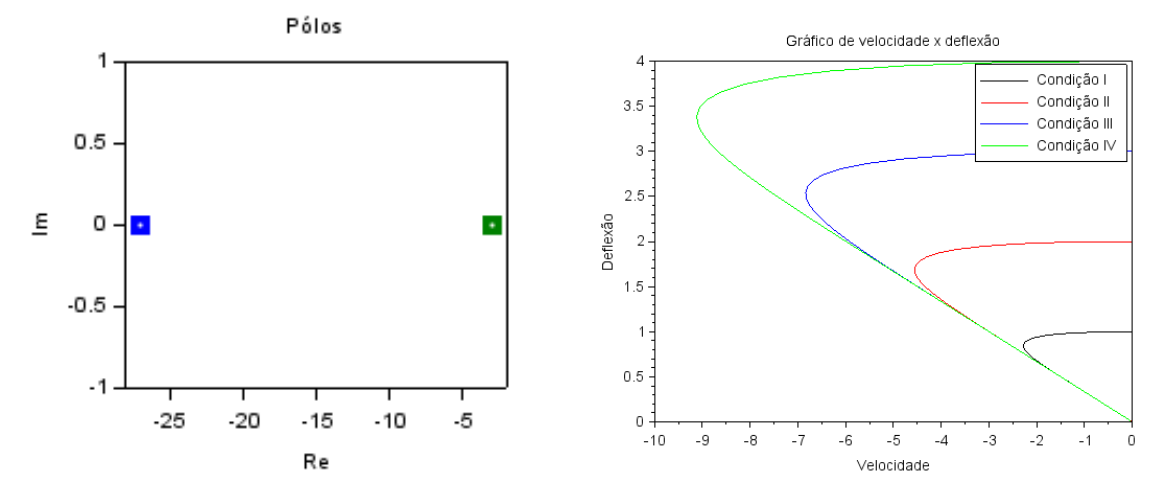

### Códigos utilizados

Para a parte do **exercício**, utilizou-se o seguinte programa:

*// Definindo os parametros do sistema:* m=1;c=1;k=81; *// Matrizes do sistema:*  $A=[0 1; -k/m -c/m];$  $B = [0, 1/m]$ ;  $C = [1 \ 0]$ ;  $D=[0]$ ; *// Montando o sistema:* suspensao=syslin('c',A,B,C,D); *// Definindo o vetor tempo:* t=0:0.01:2; *// Definindo a entrada:* u=ones(t); *// No espaco de estados temos 2 variaveis de estado:* x0e=[0;0]; *// neste caso, x1(0)=0 e x2(0)=0 // Alem de calcular a saida y, a função csim também permite obter o estado x:*  $[y,x] = csim(u,t,suspensao,x0e);$ *// Abrindo uma nova janela de graficos:* xset('window',1) *// Mostrando o resultado da simulacao:* plot2d(t,y,2) xtitle('Resposta a degrau','tempo t','Deformacao da mola') *// Podemos plotar o grafico do estado x2, por exemplo: // Abrindo uma nova janela de graficos:* xset('window',2) *// Mostrando o resultado da simulacao:*  $plot2d(t, x(2,:), 2)$ xtitle('Resposta a degrau','tempo t','Velocidade da massa')

#### Para a parte da **lição de casa**, utilizou-se o seguinte programa:

#### clear();

function  $[x] =$ Solucao( $x$ **0e**, **i**, **m**, **c**, **k**, **t**) *// Matrizes do sistema:* A=[0 1; -**k**/**m** -**c**/**m**]; B=[0;1/**m**];  $C=[1 0]$ ;  $D=[0]$ ; *// Montando o sistema:* suspensao=syslin('c',A,B,C,D); *// Definindo a entrada degrau:* u=zeros(**t**); *// No espaco de estados temos 2 variaveis de estado: //x0e=[0;0]; // neste caso, x1(0)=0 e x2(0)=0 // Alem de calcular a saida y, a função csim também permite obter o estado x:* [y,**x**]=csim(u,**t**,suspensao,**x0e**);

#### endfunction

*// Definindo os parametros do sistema:* m=1;c=1;k=81; *// Definindo o vetor tempo:*  $t=0:0.01:2;$ *//condições iniciais que deseja analisar*  $x0=[1 2 3 4]$ ;  $x0$  linha=[0 0 0 0]; *//resgatando o tamanho do vetor* qtd\_cond=length(x0); *//vetores de resultados*

X=zeros(qtd\_cond,length(t)); V=zeros(qtd\_cond,length(t));

for i=1:qtd\_cond  $x0e=[x0(i);x0_$ linha $(i)]$ ;  $[x]$ =Solucao(x0e,i,m,c,k,t) X(i,:)=x(1,:); *//deflexão da mola* V(i,:)=x(2,:); *//valocidade da massa*

end

*// Abrindo uma nova janela de graficos:* xset('window',1) *// Plotando o resultados:*  $plot(V(1,:),X(1,:),"k",V(2,:),X(2,:),"r",V(3,:),X(3,:),"b",V(4,:),X(4,:),"g");$ *//colocando legendas* legend(["Condição I";"Condição II";"Condição III";"Condição IV"]); *//aumentando as fontes*  $b = gce()$ ; b.font\_size=3 xtitle("Gráfico de velocidade x deflexão","Deflexão","Velocidade"); a=gca(); fonte=3 a.font\_size=fonte a.x\_label.font\_size=fonte a.y\_label.font\_size=fonte a.title.font\_size=fonte

*//encontrando as raízes do polinomio*  $s1 = poly([k \text{ c m}], "s", 'c])$ solution=roots(s1) *//plotando as raizes* xset('window',2) plot(real(solution(1)),imag(solution(1)),'o',real(solution(2)),imag(solution(2)),'o','linewidth',8)

xtitle("Pólos","Re","Im");